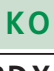

**PDF/X** Seite 1 von 4 **PDX** 

## **Konvertierungseinstellungen für PDF/X**

Im **Acrobat Distiller** können über die Registerkarte **Standards** PDF/Xspezifische Parameter beim Destillieren berücksichtigt und in die PDF-Datei geschrieben werden, um **PDF/X-1a-** oder **PDF/X-3**-kompatible PDF-Dokumente zu erzeugen.

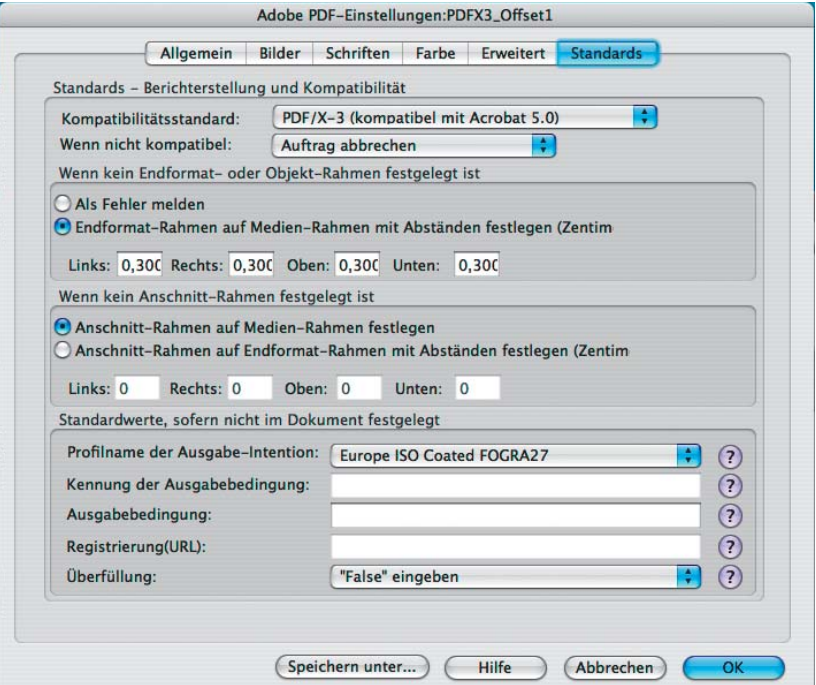

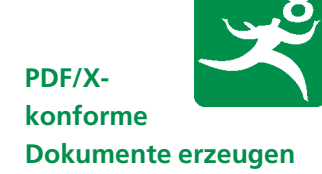

*PDF/X-Einstellungen in Acrobat Distiller Professional*

**Kompatibilitätsstandard**

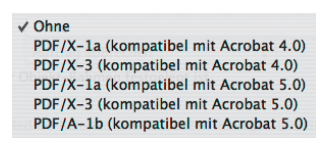

*Auswahlmöglichkeiten des PDF/X-Kompatibilitätsstandards*

Zum Aktivieren der Einstellungen wählen Sie über das Einblendmenü **Kompatibilitätsstandard** die gewünschte PDF/X-Norm aus. Der grundlegende Unterschied zwischen den Varianten **PDF/X-1a** und **PDF/X-3** liegt im Bereich der Farbdefinition. Während **PDF/X-1a** nur geräteabhängige CMYK-Farben zulässt, erlaubt **PDF/X-3** auch geräteunabhängige Farben wie Lab oder mit ICC-Profilen versehene Farben.

Wenn Sie eine PDF/X-Norm mit der Bezeichnung **(kompatibel mit Acrobat 4.0)** wählen, erzeugen Sie PDF-Dokumente der **PDF-Version 1.3.** Mit Auswahl der Option **(kompatibel mit Acrobat 5.0)** erzeugen Sie PDF-Dokumente der **PDF-Version 1.4.** Hierbei handelt es sich um die in 2004 überarbeiteten PDF/X-Normen, die seit Acrobat 7 unterstützt werden.

Durch die Auswahl einer PDF/X-Option wird gleichzeitig der **PDF/X-Versionsschlüssel** in die PDF-Datei geschrieben, der bei der Überprüfung auf **PDF/X-Konformität** über den Acrobat-eigenen **Preflight-Befehl** überprüft wird. Der **PDF/X-Versionsschlüssel** wird auch in den **Dokumenteigenschaften** im Bereich **Benutzerdefiniert** angezeigt, wenn die Konvertierung erfolgreich durchgeführt werden konnte.